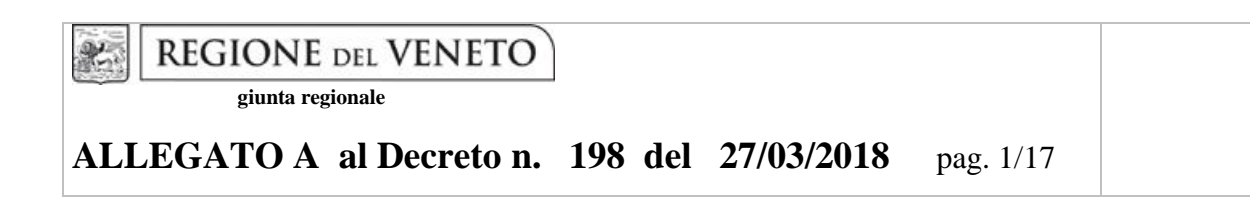

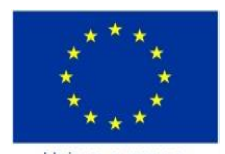

Unione europea Fondo sociale europeo

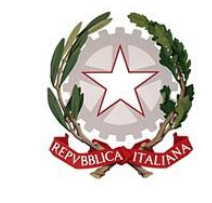

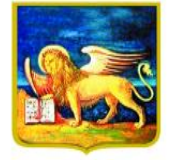

**REGIONE DELVENETO** 

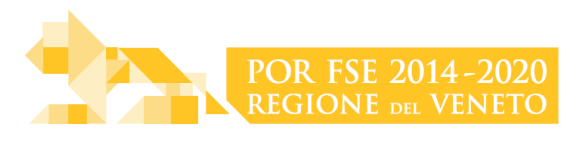

# DGR n. 341 del 21/03/2018

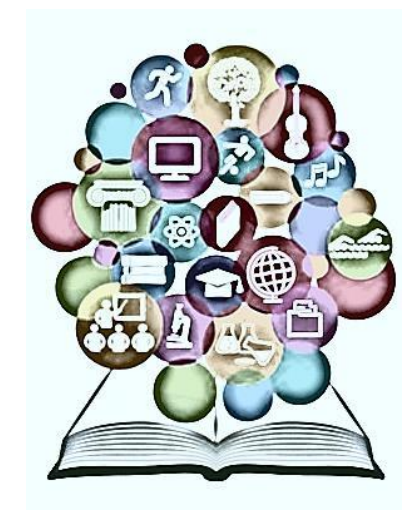

# **VIA! Veneto In Alternanza** *AZIONI DI SISTEMA PER L'ALTERNANZA SCUOLA-LAVORO* **Anno 2018**

GUIDA ALLA PROGETTAZIONE

Direzione Formazione e Istruzione

#### **INDICE**

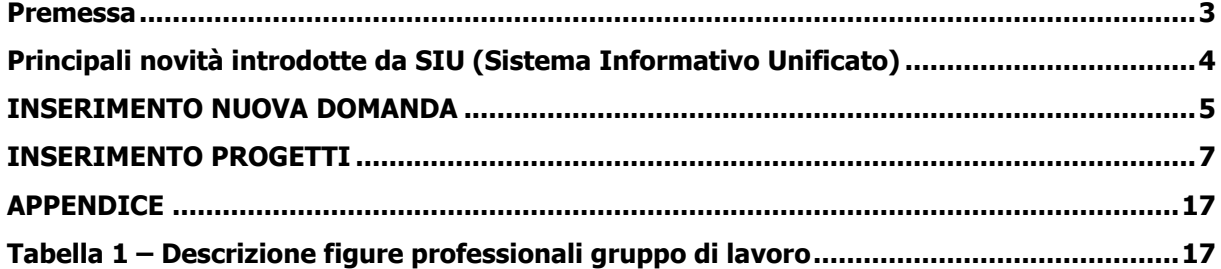

#### **Premessa**

<span id="page-2-0"></span>Per la prima volta nell'ambito della programmazione FSE 2014-2020, la presentazione dei progetti deve avvenire, a pena di inammissibilità, tramite l'applicativo SIU-Sistema Informativo Unificato<sup>1</sup>.

La presente Guida alla Progettazione intende essere uno strumento di supporto ai progettisti dei percorsi formativi in relazione all'Avviso Pubblico approvato con DGR n. 341 del 21/03/2018 (Avviso progetti bando VIA! Anno 2018), pertanto va correlata allo studio della Direttiva Allegato B alla citata deliberazione (di seguito "Direttiva") e del Testo unico beneficiari approvato con DGR n. 670/2015.

Per comodità di lettura, la costruzione della presente guida è strutturata in modo da guidare la compilazione della domanda di ammissione e dei progetti utilizzando l'applicativo SIU<sup>2</sup>.

Qualora, a seguito di attenta lettura della DGR n. 341/2018, della Direttiva, del Testo Unico per i beneficiari e della presente guida, fossero necessarie ulteriori precisazioni in relazione alla progettazione dei percorsi, è possibile contattare telefonicamente gli uffici della Direzione Formazione e Istruzione, dal lunedì al venerdì dalle 9.00 alle 13.00 ai seguenti numeri:

- per problematiche legate ad aspetti informatici e di inserimento della domanda e/o dei quadri specifici contattare il call center all'indirizzo mail: call.center@regione.veneto.it o al numero verde 800914708 dal lunedì al venerdì dalle 8.00 alle 18.30 e il sabato dalle 08.00 alle 14.00.
- per quesiti di carattere contenutistico (tipologie e caratteristiche dei progetti presentabili, tipologie progettuali ecc.): 041 279 5133 – 5089
- per quesiti di carattere rendicontale: 041 279 5127- 5120

Inoltre, per quesiti di tipo contenutistico è possibile inviare una richiesta all'indirizzo e-mail [bandifse.dir.formazione@regione.veneto.it](mailto:bandifse.dir.formazione@regione.veneto.it) specificando nell'oggetto "Avviso progetti bando VIA! Veneto in alternanza. Anno 2018".

Qualora venisse evidenziato l'interesse generale del quesito e della relativa risposta, si provvederà alla pubblicazione dello stesso nello spazio riservato alle faq<sup>3</sup>.

<u>.</u>

**<sup>1</sup> Per ottenere le credenziali per l'accesso all'applicativo SIU occorre registrarsi al portale GUSI (Gestione Utenti Sistema Informativo)** <https://www.regione.veneto.it/web/programmi-comunitari/siu> 2

<https://siu.regione.veneto.it/DomandePRU/>

<sup>&</sup>lt;sup>3</sup> <http://www.cliclavoroveneto.it/bandi-fse> - Avviso bando VIA! Veneto in alternanza – anno 2018

#### <span id="page-3-0"></span>**Principali novità introdotte da SIU (Sistema Informativo Unificato)**

Ai fini dell'utilizzo del SIU, per la presentazione della domanda e dei relativi progetti, è necessario seguire la procedura descritta in Direttiva.

Si elencano di seguito le principali novità introdotte da SIU:

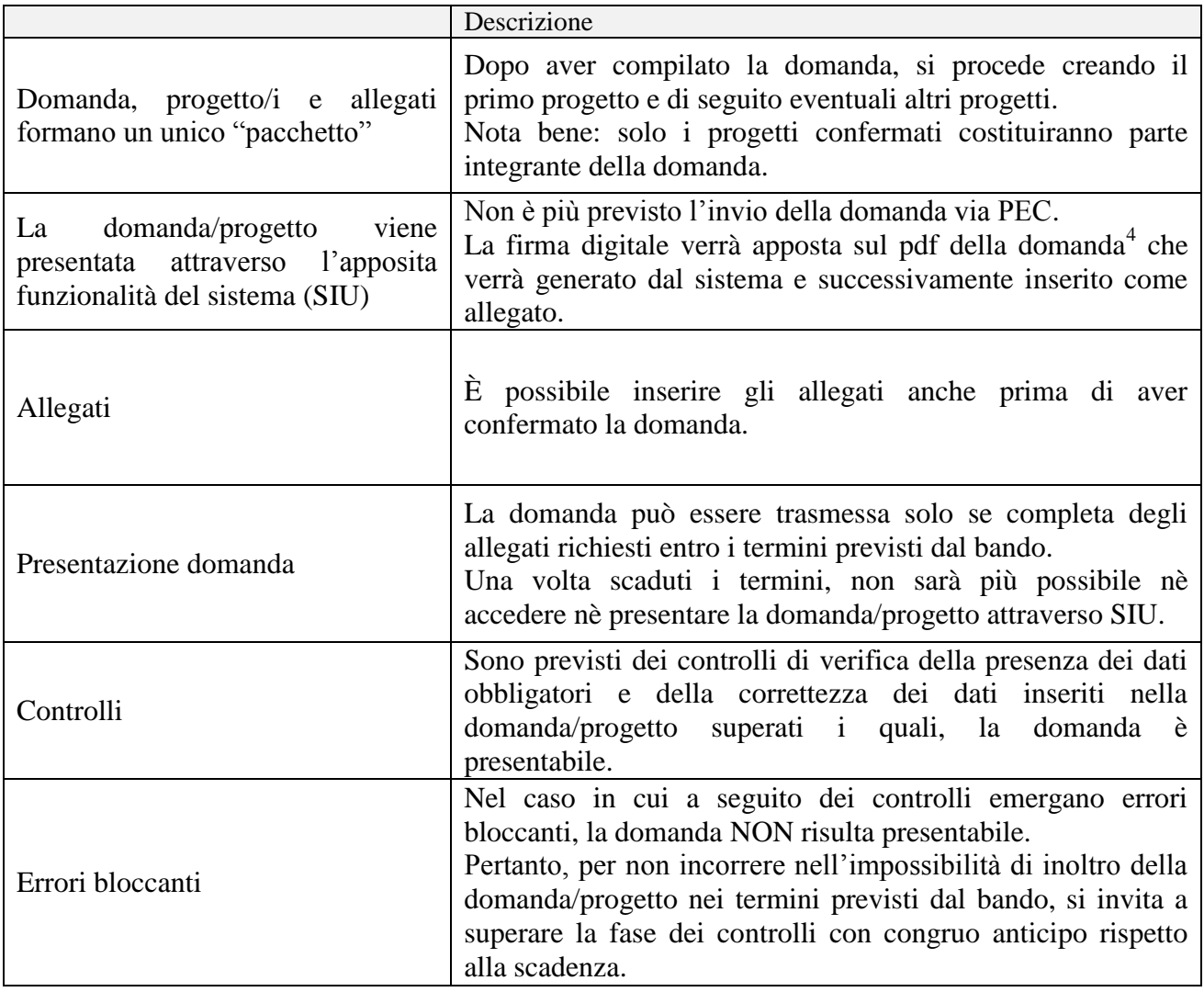

# **N.B utilizzare il tasto "Ritorna" per lo spostamento da un quadro ad un**  altro anziché il comando  $\leftarrow$  del browser!

1

<sup>4</sup> in regola con la normativa sull'imposta di bollo

#### **INSERIMENTO NUOVA DOMANDA**

<span id="page-4-0"></span>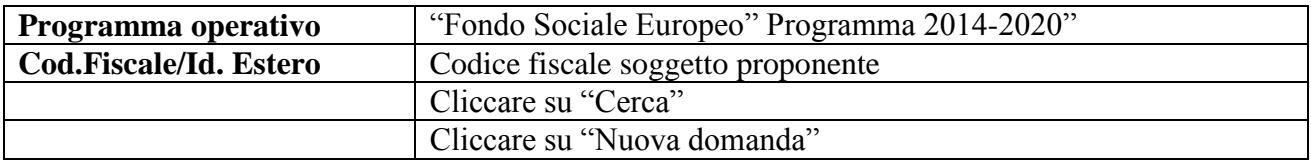

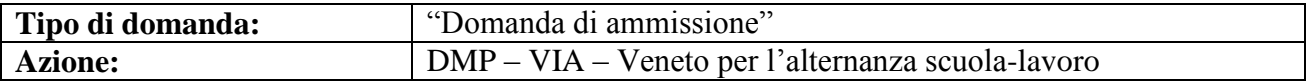

**Quadri della domanda**

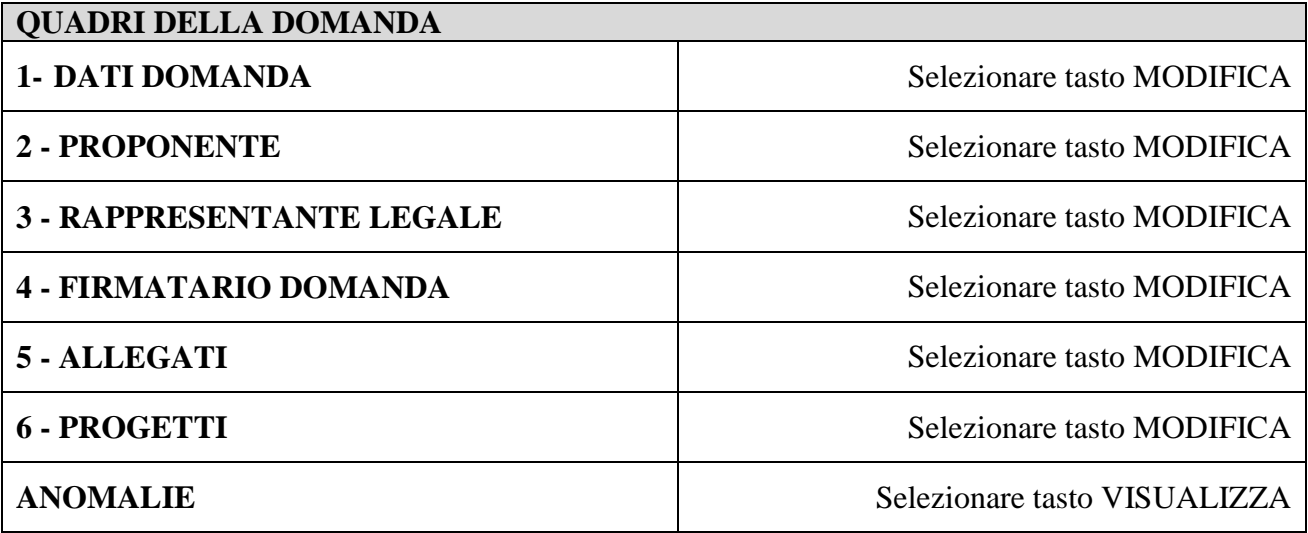

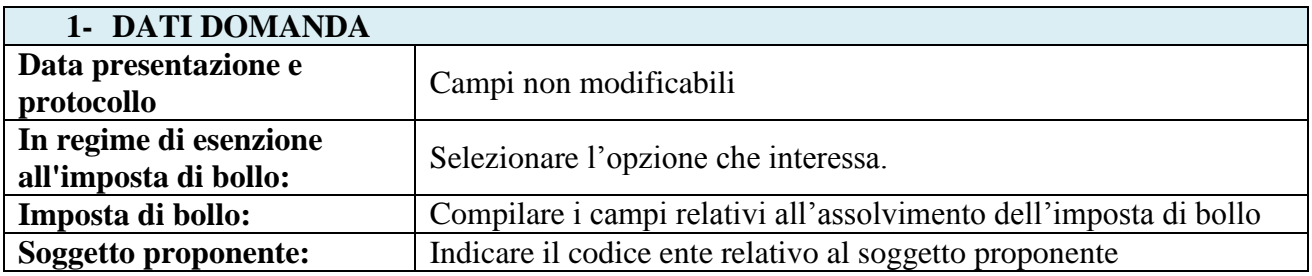

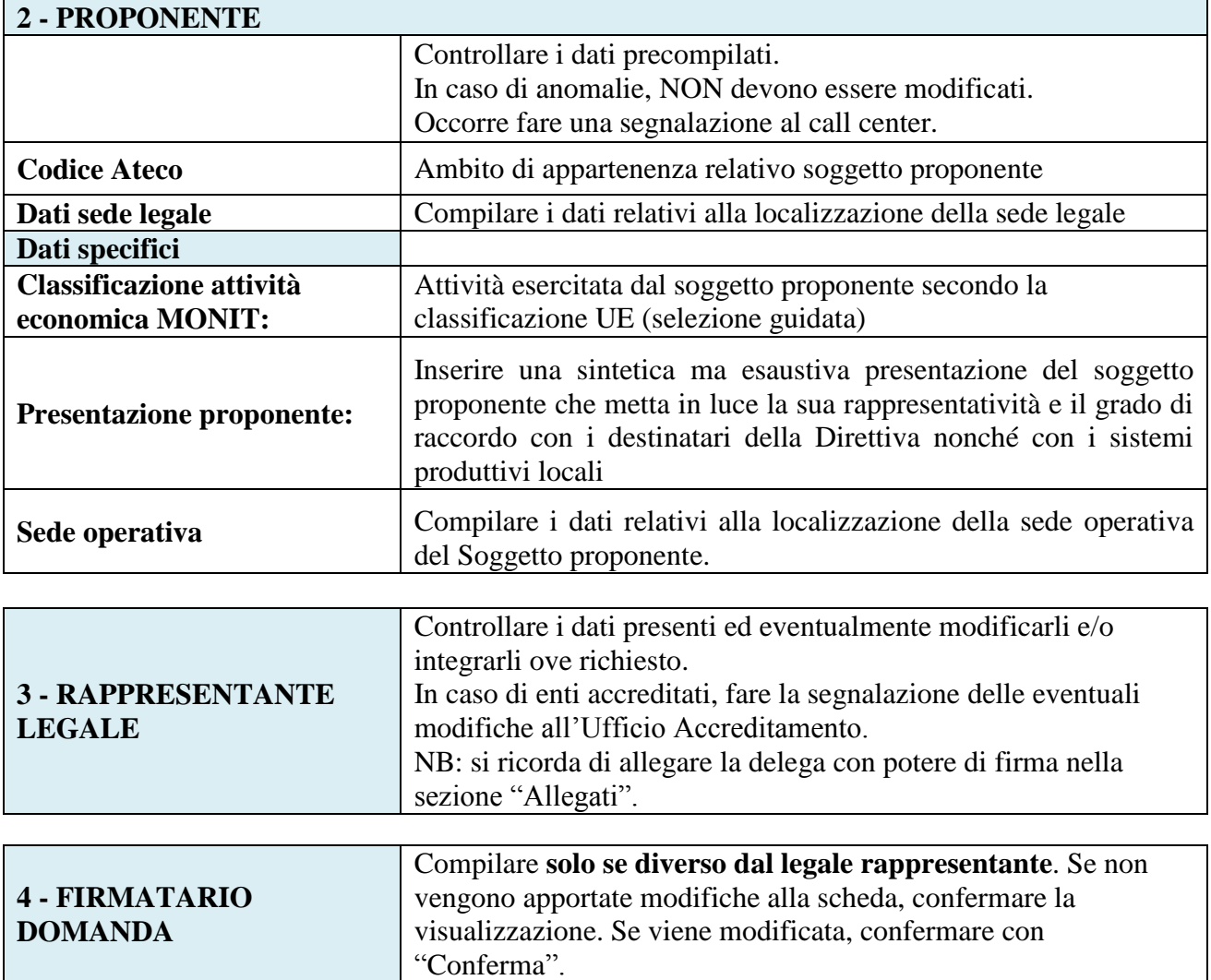

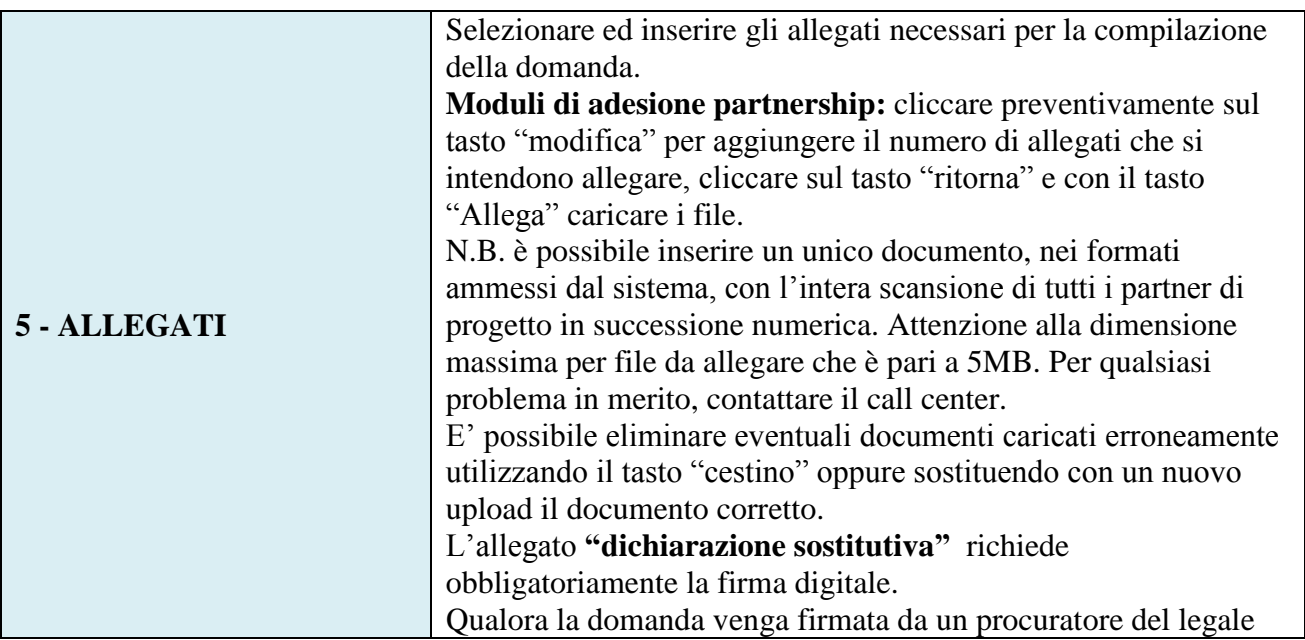

## **ALLEGATO A al Decreto n. 198 del 27/03/2018** pag. 7/17

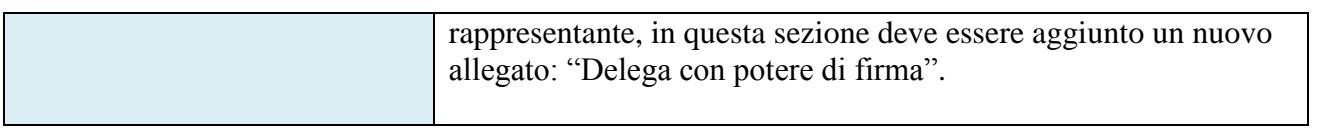

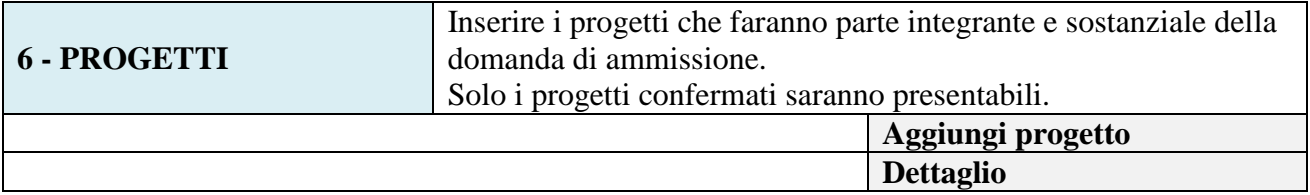

### **INSERIMENTO PROGETTI**

# <span id="page-6-0"></span>**QUADRI DEL PROGETTO a** - DATI SPECIFICI DEL PROGETTO Selezionare tasto MODIFICA **b** - PARTENARIATO Selezionare tasto MODIFICA **c -** DATI IGRUE Selezionare tasto MODIFICA d - FINALITÀ DEL PROGETTO Selezionare tasto MODIFICA **e** - COSTI DI PROGETTO Selezionare tasto MODIFICA f - AZIONI ATTIVABILI Selezionare tasto MODIFICA **g** - PIANO FINANZIARIO Selezionare tasto VISUALIZZA

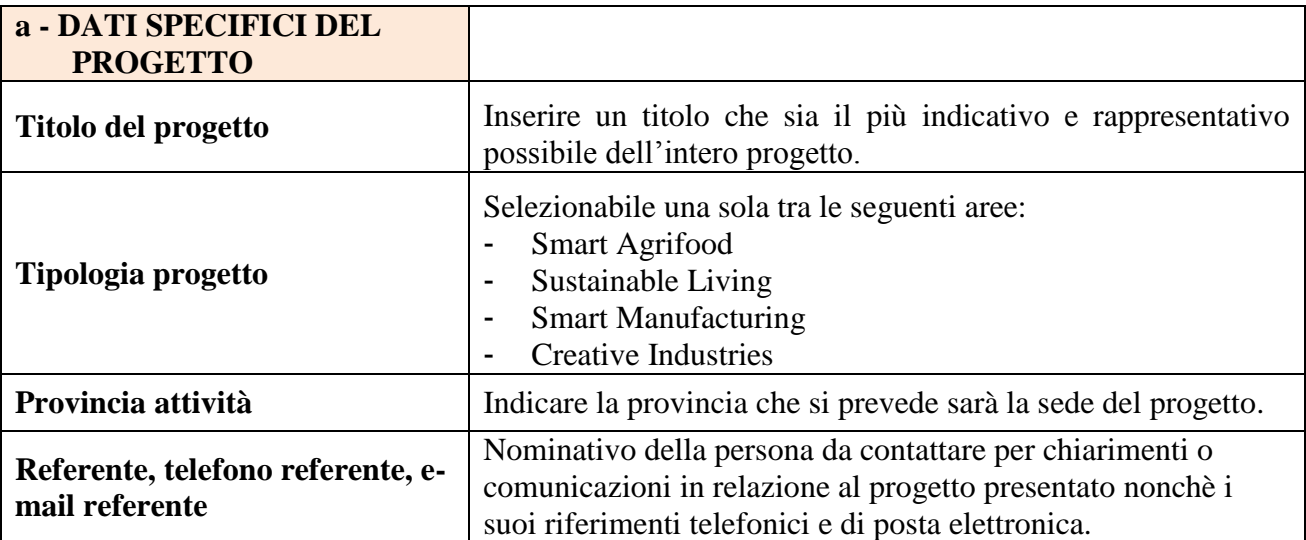

## **ALLEGATO A al Decreto n. 198 del 27/03/2018** pag. 8/17

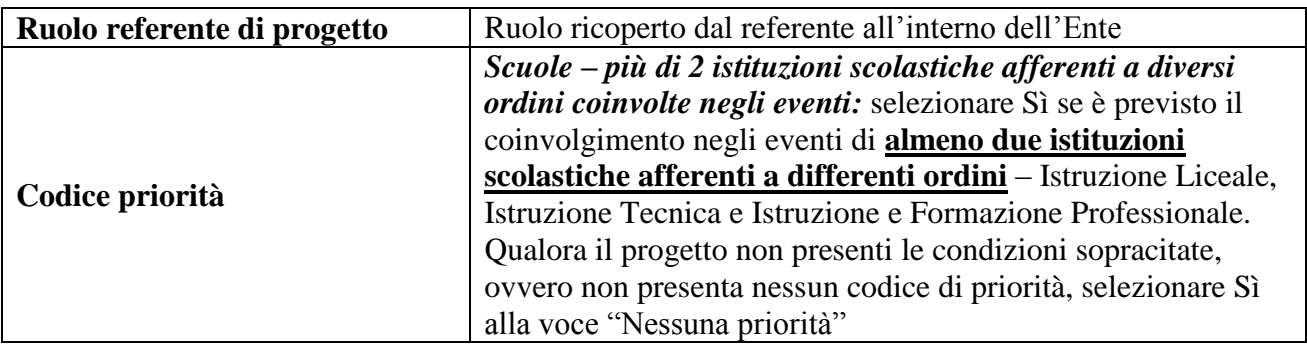

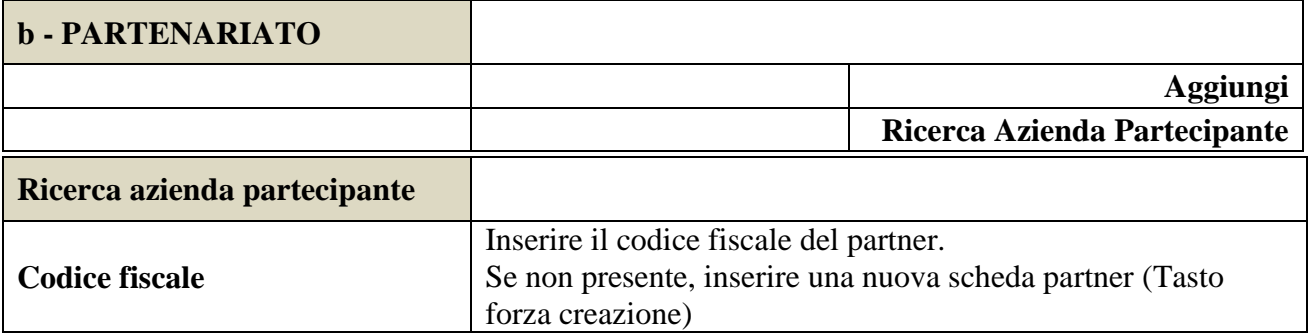

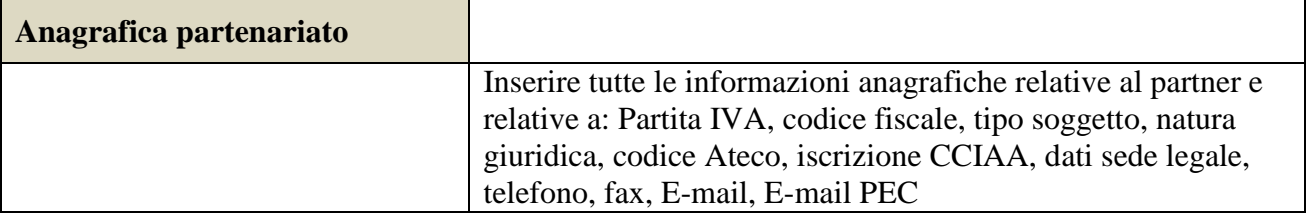

#### Una volta Confermato, inserire:

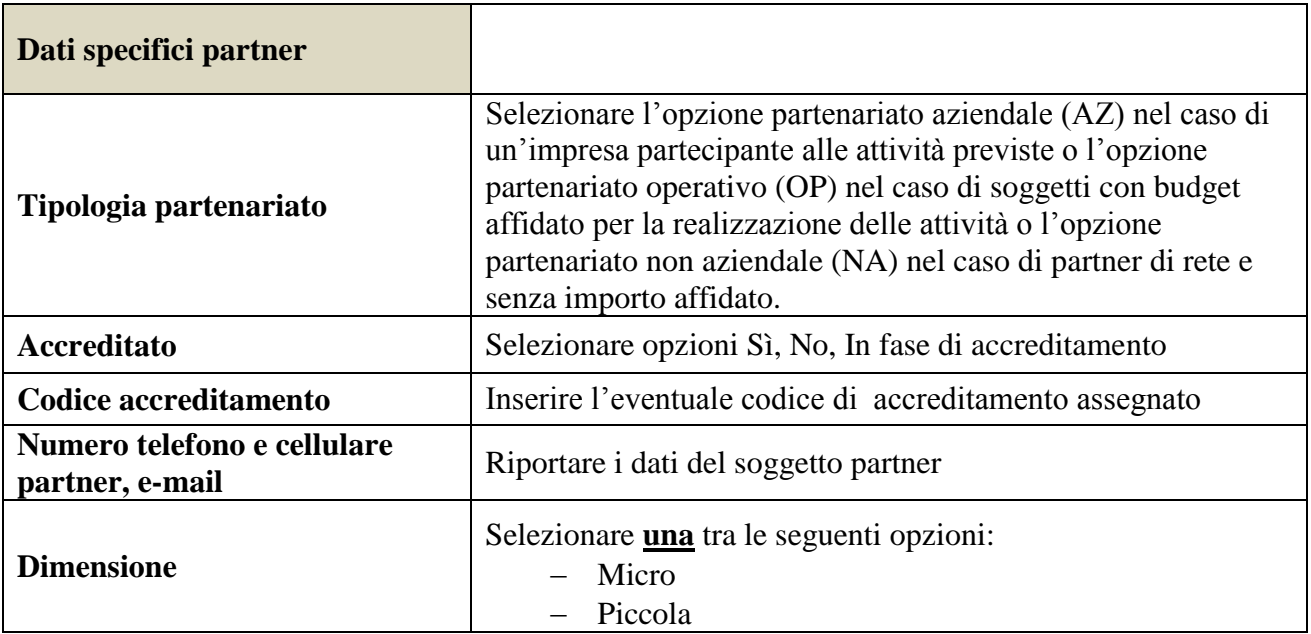

|                                                            | Media                                                                                                    |
|------------------------------------------------------------|----------------------------------------------------------------------------------------------------|
|                                                            | Grande                                                                                                    |
| Importo previsto                                           | Dato obbligatorio in caso di partenariato operativo.<br>Si ricorda che il partner operativo si configura a partire da un<br>piano di attività dettagliato e dal relativo budget che gli viene<br>assegnato per la realizzazione dei compiti specifici riferiti<br>all'attuazione dell'intervento <sup>5</sup> .<br>Nel caso di partnership di rete/aziendale il campo non risulta<br>pertinente in quanto tale soggetto supporta gli interventi<br>progettuali con i propri servizi radicati sul territorio di<br>riferimento, fornisce informazioni, raccordo e collegamenti<br>necessari, ma non gestisce risorse finanziarie |
| <b>Ruolo partner</b>                                       | Descrivere brevemente il ruolo che il partner intende ricoprire<br>in relazione al progetto presentato.                                                                                                    |
| <b>Presentazione partner</b>                               | Fornire informazioni sintetiche sulle attività del partner in<br>relazione al progetto presentato. Nel caso di imprese<br>(partenariati aziendali) descrivere, brevemente, la struttura<br>organizzativa con particolare riferimento all'area/unità<br>coinvolta dal progetto.                                                                                                    |
| Numero addetti                                             | Numero di lavoratori occupati (dipendenti e collaboratori<br>purché inseriti in modo stabile) presso il partner.                                                                                                    |
| <b>Settore economico (MONIT)</b>                           | Si tratta dell'attività esercitata dal soggetto partner secondo la<br>classificazione UE. Selezionare dal menù la voce più idonea<br>tra quelle riportate                                                                                                    |
| Numero destinatari partner<br>coinvolti                    | Inserire il numero di persone riferite al partner che verranno<br>coinvolte nel progetto                                                                                                    |
| Sede attività (Comune<br>Istat/provincia)                  | Inserire i dati relativi alla localizzazione della sede operativa<br>(qualora fosse diversa dalla sede legale)                                                                                                    |
| Cognome e nome referente                                   | Nominativo della persona da contattare per chiarimenti o<br>precisazioni in relazione al progetto presentato                                                                                                    |
| Ruolo referente                                            | Specificare il ruolo del referente del partner nel progetto<br>specifico                                                                                                    |
| Numero telefono e cellulare<br>referente, e-mail referente | Inserire tutte le informazioni valide per il reperimento diretto<br>del referente aziendale, privilegiando, ove possibile, contatti<br>mail o numeri telefonici diretti del referente del partner                                                                                                    |
| Codici di Priorità                                         | Selezionare Sì, se presente:<br><b>SPE GEO</b> - azioni mirate allo sviluppo di specifiche aree<br>geografiche affette da svantaggi naturali o demografici<br>(strategia aree interne, aree montane)<br>Qualora il progetto non presenti la condizione sopracitata,                                                                                                    |

 5 Si rimanda al punto "Definizioni" del "Testo Unico per i beneficiari" approvato con DGR n. 670 del 28/04/2015

## **ALLEGATO A al Decreto n. 198 del 27/03/2018** pag. 10/17

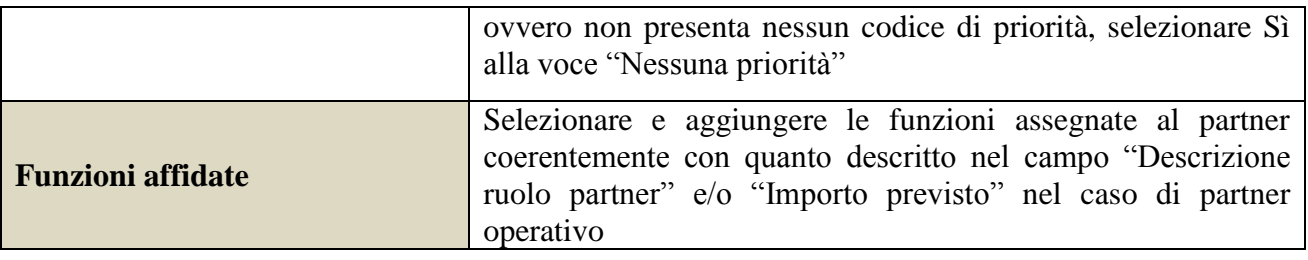

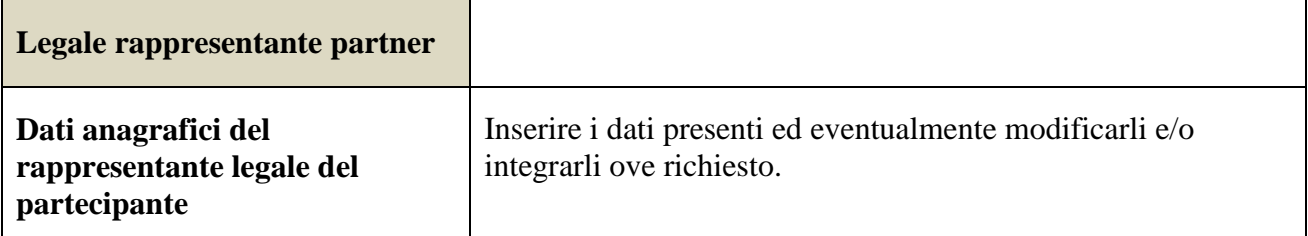

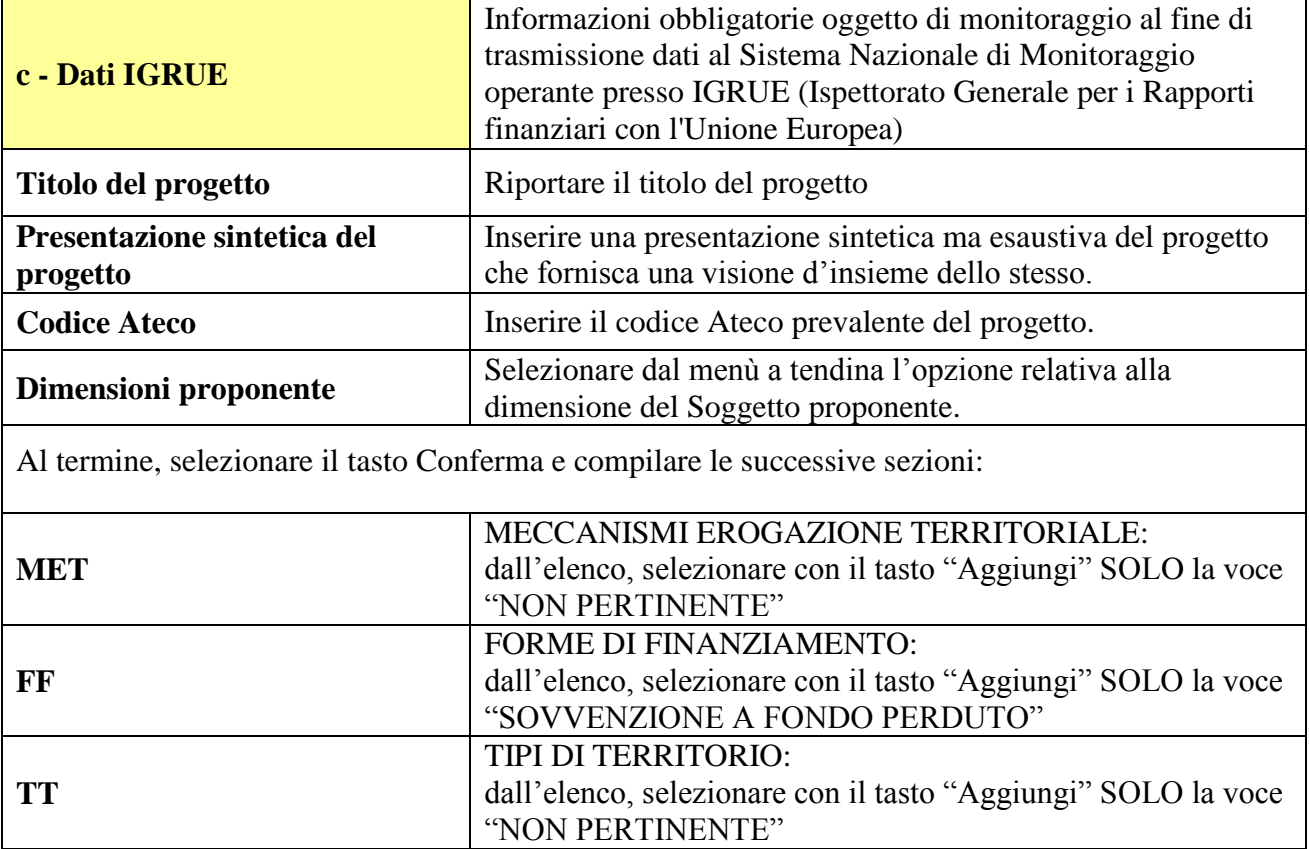

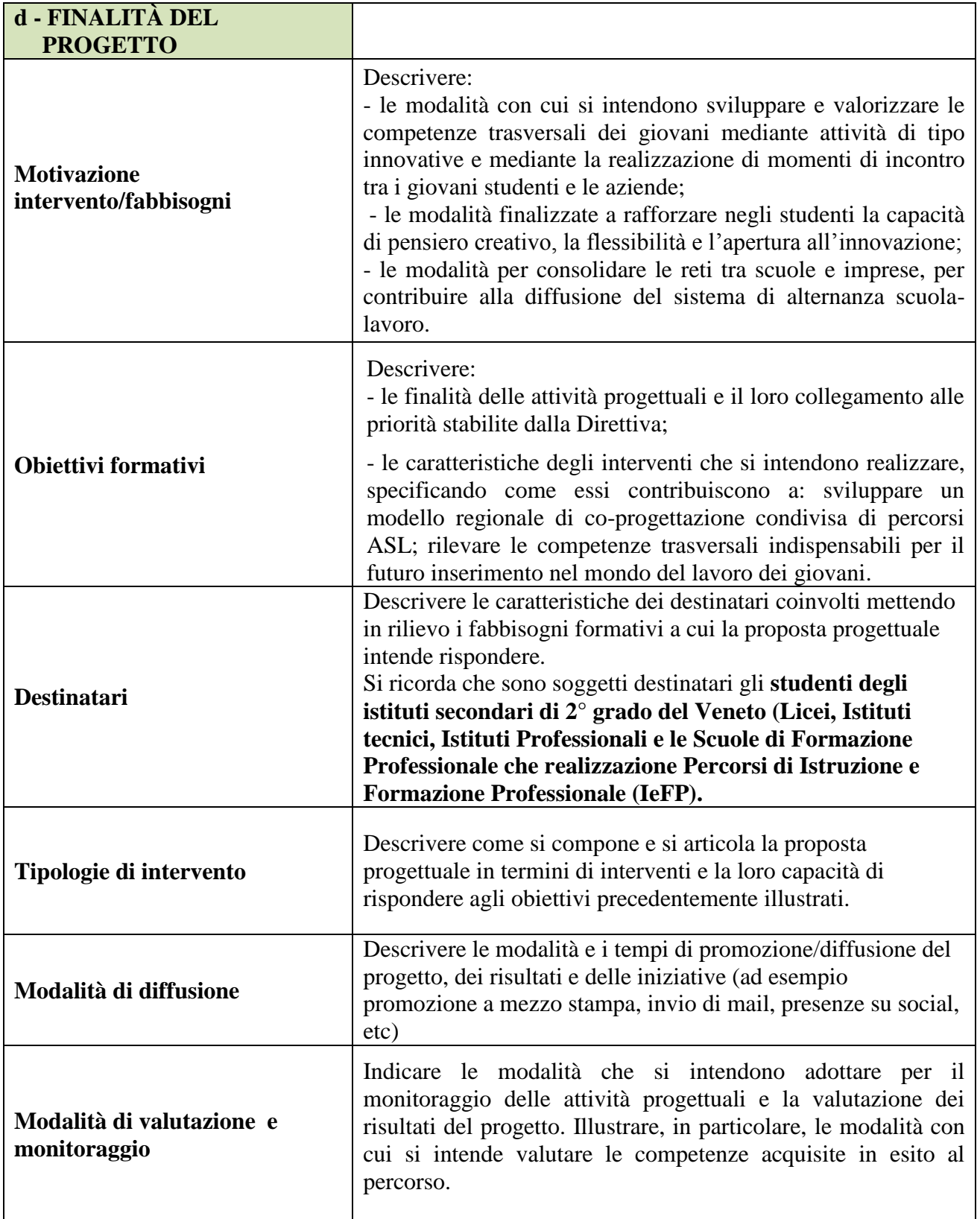

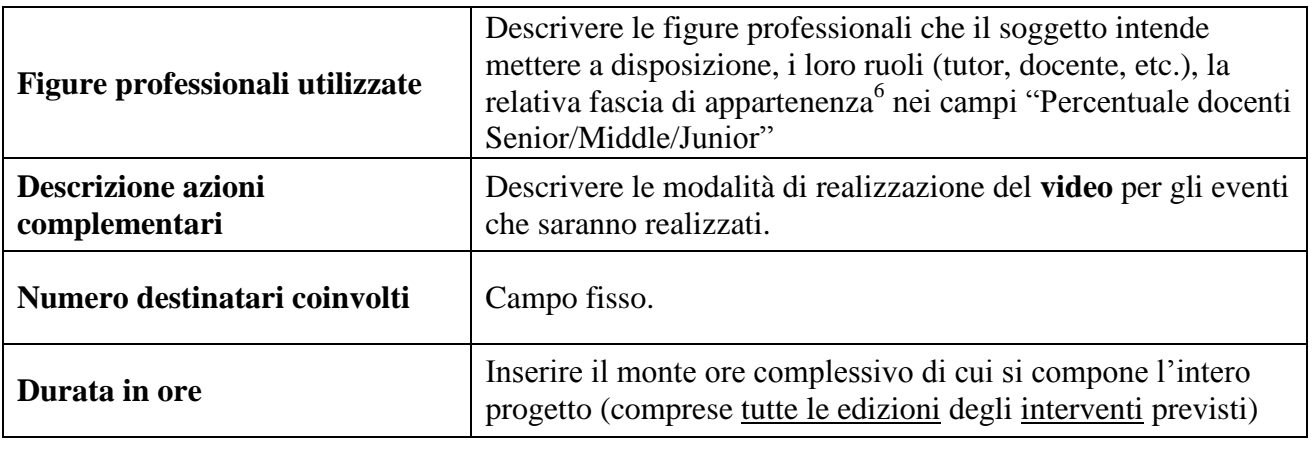

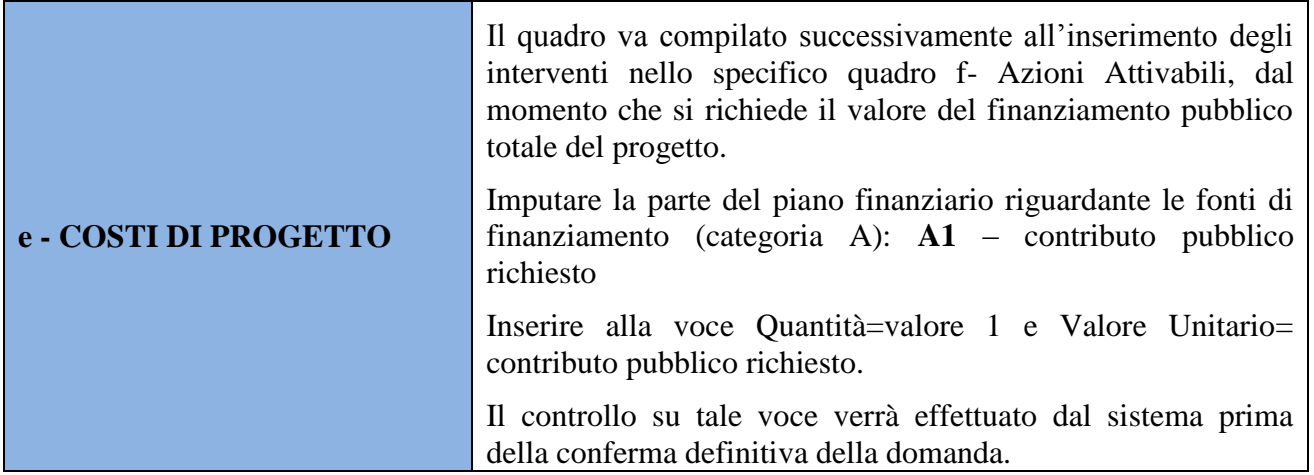

| f - AZIONI ATTIVABILI - Inserimento Interventi |                                                                                                    |
|------------------------------------------------|----------------------------------------------------------------------------------------------------|
| f - Azioni Attivabili                          | Per inserire gli interventi, occorre individuare l'azione<br>corrispondente (tasto Inserisci e Visualizza):<br>11.1 Azioni volte a rafforzare le reti tra Scuole, aziende, enti di<br>formazione, istituti di ricerca ed Università per garantire<br>percorsi formativi realmente rispondenti ai fabbisogni<br>professionali delle imprese e del tessuto produttivo e<br>focalizzati sulle competenze chiave per un successivo<br>inserimento lavorativo |
| <b>Tipologia Interventi</b>                    | Con il tasto Aggiungi selezionare la tipologia di intervento<br>prescelta:<br><b>BCAMP: BOOTCamp</b><br>BTS: Eventi BTS per l'incrocio domanda-offerta<br>OLI: Gare/olimpiadi dei mestieri<br>TEATR: Teatro di idee                                                                                                    |

<sup>&</sup>lt;u>.</u> <sup>6</sup>Vd. Tabella 1 "Descrizione figure professionali gruppo di lavoro" in appendice alla presente guida.

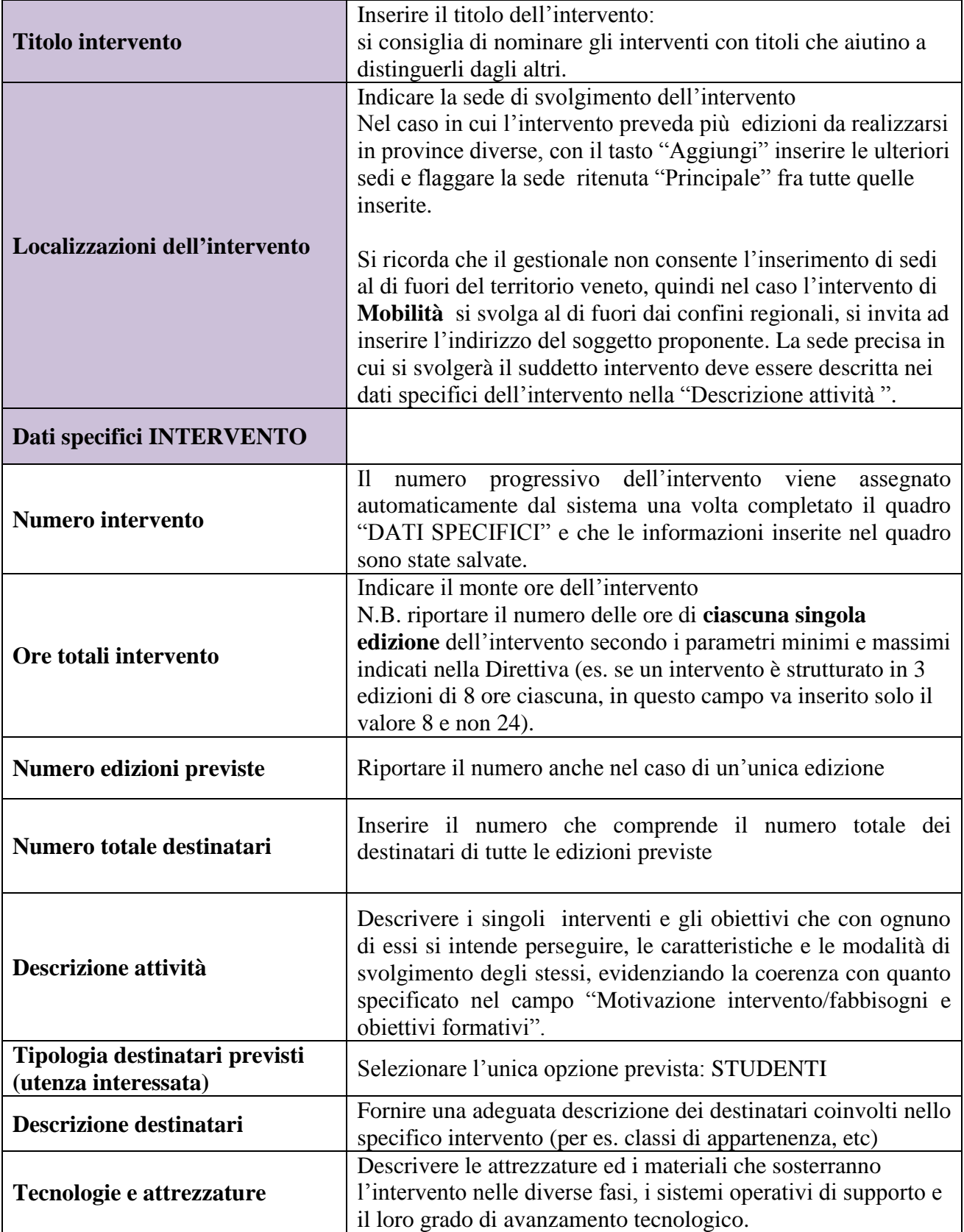

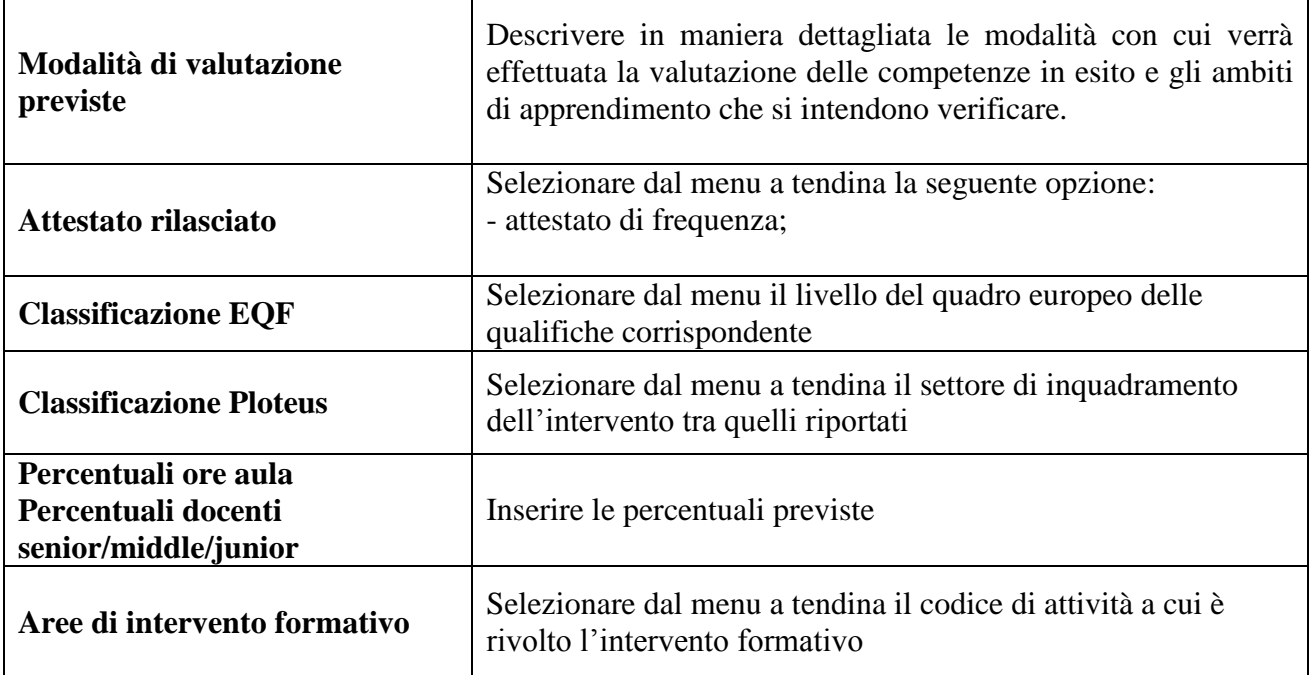

Successivamente alla Conferma del quadro "Dati specifici intervento", selezionare dal menù:

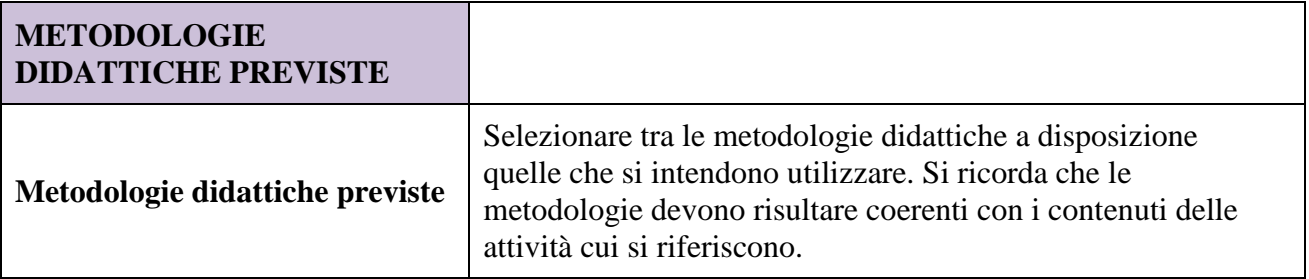

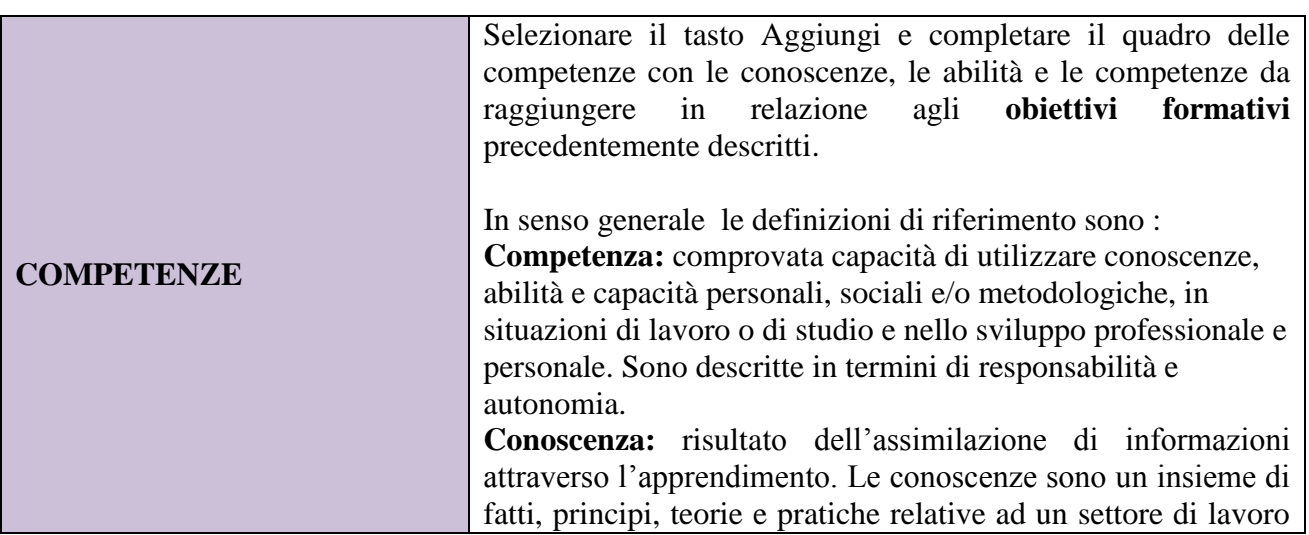

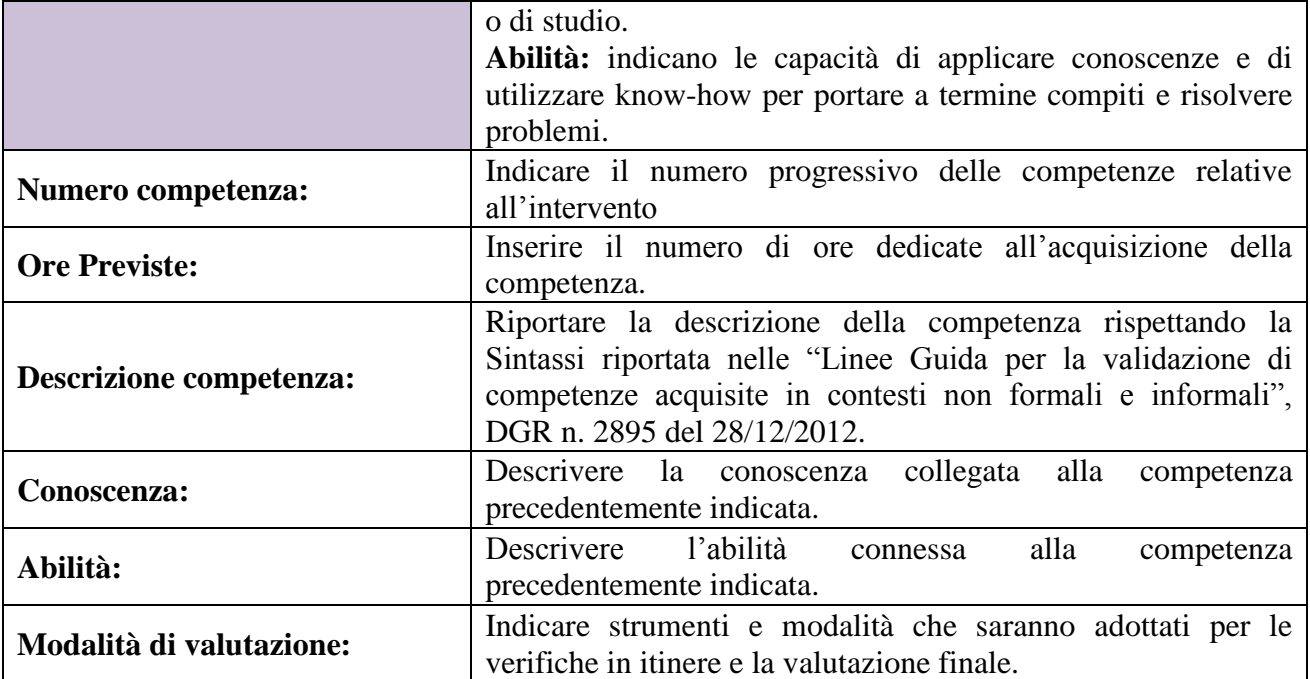

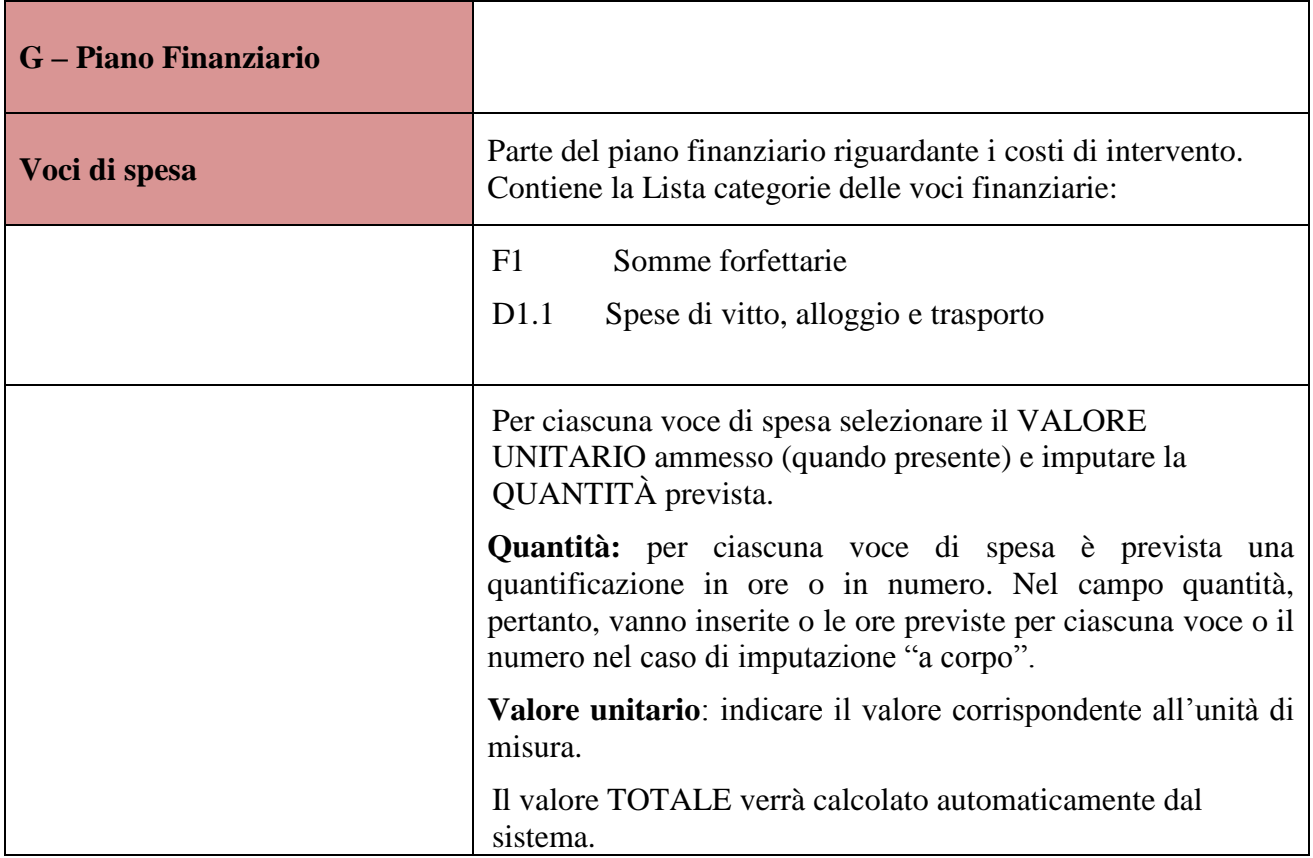

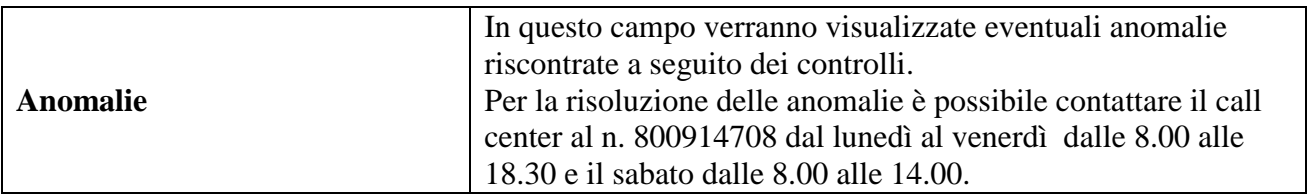

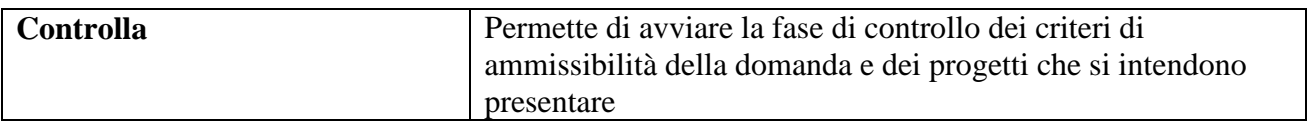

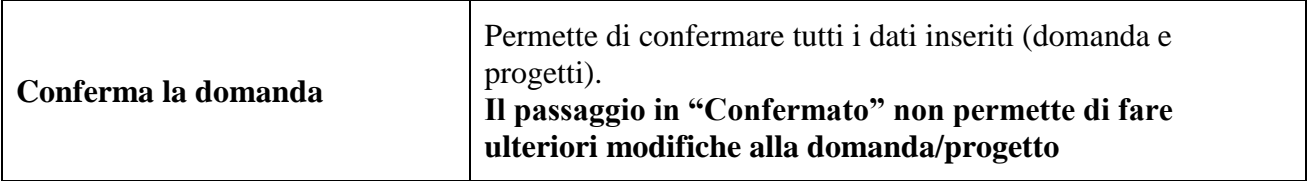

## **APPENDICE**

## <span id="page-16-1"></span><span id="page-16-0"></span>**Tabella 1 – Descrizione figure professionali gruppo di lavoro**

*ATTENZIONE*: per le specifiche relative alle attività e all'esperienza minima delle figure professionali coinvolte si raccomanda di attenersi allo standard formativo di cui all'Accordo CSR del 25/07/2012, che funge in ogni caso da riferimento.

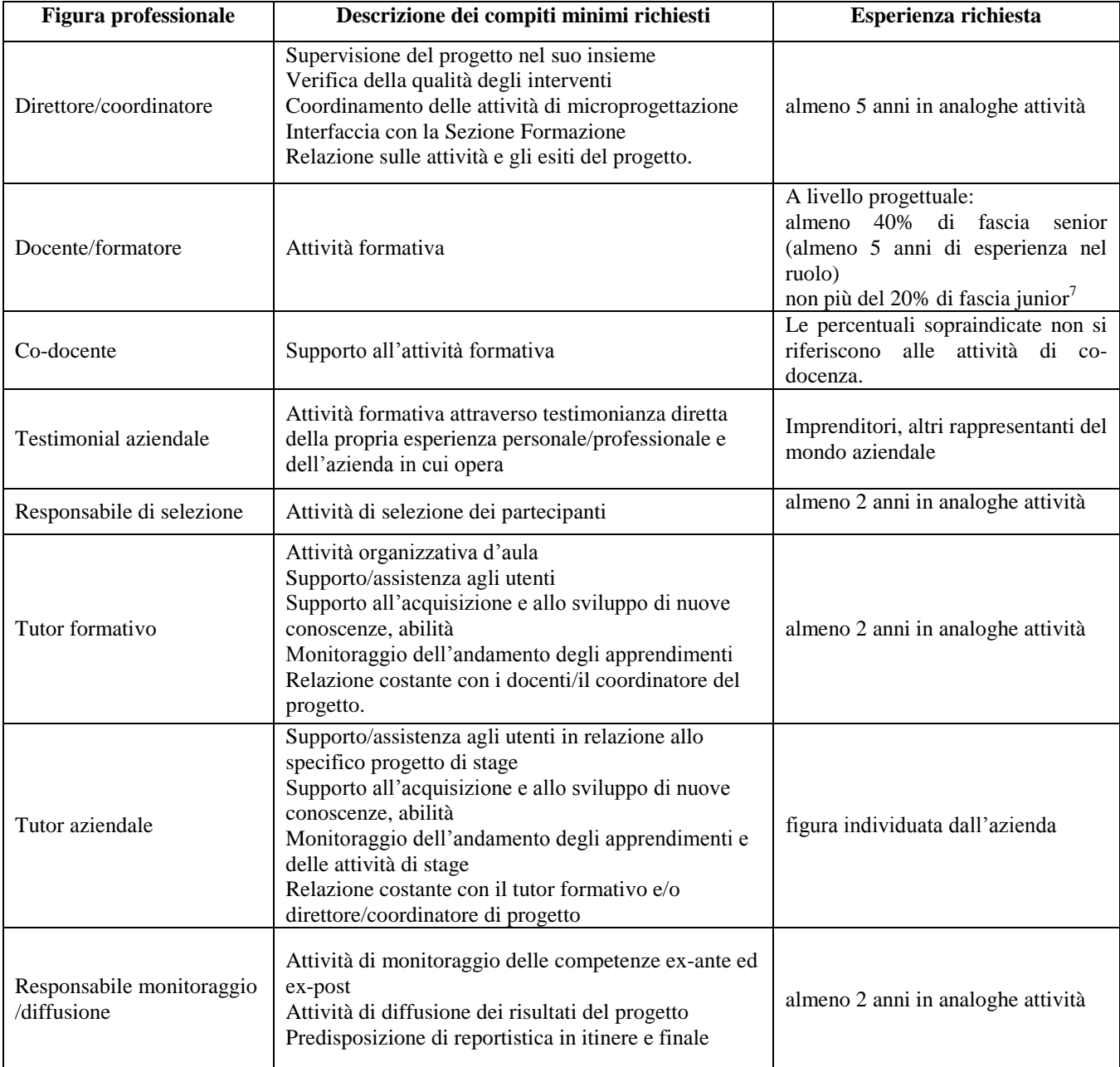

1

 $<sup>7</sup>$  Il limite del 40% di figure professionali senior deve essere considerato come limite minimo (eventualmente incrementabile)</sup> mentre il limite del 20 % di figure professionali junior è da intendersi quale limite massimo (eventualmente riducibile).